# **Interpretare i risultati del Test IperfSpeed.**

## **Premessa.**

Uno dei servizi disponibili sulla rete AREDN è la misura della capacità del link in termini di Mbps. Si tratta di uno strumento software IperfSpeed che genera traffico TCP/IP tra due terminali connessi sulla rete. Un terminale con funzioni di server e l'altro con funzioni di client. Si tratta di un pacchetto che Trevor Paskett K7FPV ha confezionato utilizzando Iperf3 ed aggiungendovi IperfSpeed per gestire il traffico e visualizzare il risultato. Contrariamente al noto strumento di Ping, iperf3 non si limita ad inviare un singolo pacchetto ed a misurarne la velocità di trasferimento, ma tende a saturare l' intera banda del canale. Quindi bisogna usarlo con giudizio, quando non c'è traffico e solo quando strettamente necessario.

# **Utilizzo.**

In corrispondenza del nodo da testare, sulla colonna Servizi c'è un link *IperfSpeed* da cliccare per attivare il test. Si apre la finestra di gestione dove si può scegliere la coppia di nodi Server e Client su cui fare la misura:

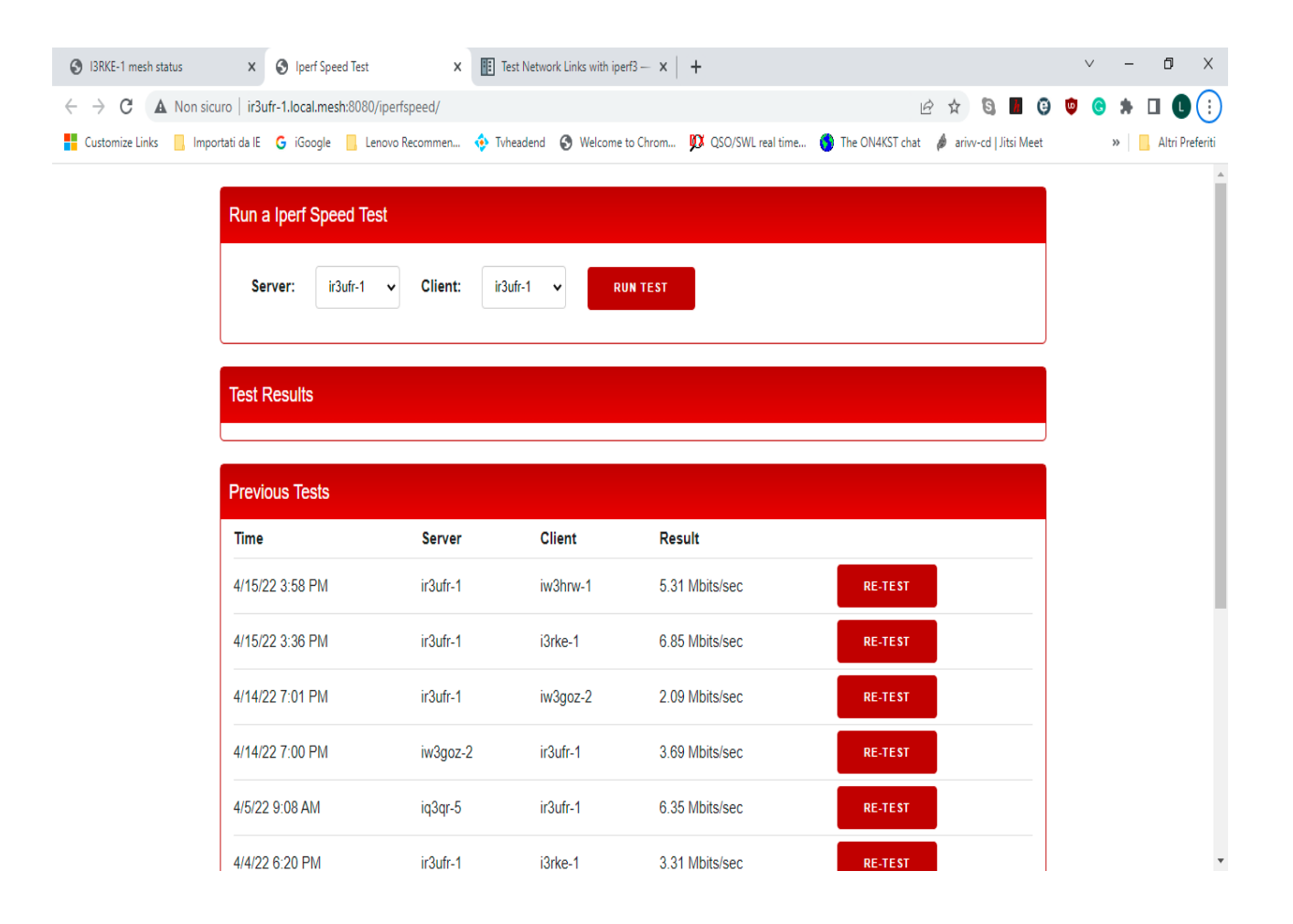

Una volta che il test viene completato, viene visualizzato un rapporto sul server e sul client con i dati seguenti:

Starting iperf server (i3rke-1): iperf server started Starting iperf client (ir3ufr-1): Connecting to host i3rke-1, port 5201 [ 5] local 10.108.213.95 port 34490 connected to 10.104.88.95 port 5201 **[ ID] Interval Transfer Bitrate Retr Cwnd** [ 5] 0.00-1.00 sec 621 KBytes 5.08 Mbits/sec 1 36.8 KBytes<br>[ 5] 1.00-2.00 sec 747 KBytes 6.12 Mbits/sec 0 45.2 KBytes [ 5] 1.00-2.00 sec 747 KBytes 6.12 Mbits/sec 0 45.2 KBytes [ 5] 2.00-3.00 sec 865 KBytes 7.09 Mbits/sec 0 46.7 KBytes [ 5] 3.00-4.00 sec 881 KBytes 7.22 Mbits/sec 0 50.9 KBytes [ 5] 4.00-5.00 sec 974 KBytes 7.98 Mbits/sec 0 60.8 KBytes [ 5] 5.00-6.00 sec 916 KBytes 7.50 Mbits/sec 0 65.0 KBytes [ 5] 6.00-7.00 sec 953 KBytes 7.81 Mbits/sec 0 67.9 KBytes [ 5] 7.00-8.00 sec 1.00 MBytes 8.40 Mbits/sec 0 74.9 KBytes [ 5] 8.00-9.00 sec 1.07 MBytes 9.00 Mbits/sec 0 115 KBytes [ 5] 9.00-10.00 sec 1.01 MBytes 8.43 Mbits/sec 0 115 KBytes - - - - - - - - - - - - - - - - - - - - - - - - - [ ID] Interval Transfer Bitrate Retr [ 5] 0.00-10.00 sec 8.90 MBytes 7.46 Mbits/sec 1 sender [ 5] 0.00-10.06 sec 8.84 MBytes 7.37 Mbits/sec receiver

• ID: Identificativo della connessione.

- Interval: intervallo di tempo tra i successivi rapporti della portata. Tipicamente 1 secondo.
- Transfer: la quantità di dati trasmessa in ogni intervallo .
- Bitrate: la portata misurata in ogni intervallo di tempo .

• Retr: il numero di segmenti TCP ritrasmessi in ogni intervallo. Questo campo incrementa quando si perdono pacchetti nella rete a causa di congestione o corruzione temporanea della stessa.

• Cwnd: indica la dimensione della finestra di congestione in ogni intervallo. Il protocollo TCP usa questa variabile per limitare l' ammontare di dati che il client può inviare prima di ricevere l' ok del dato inviato.

Nelle due righe finali viene riportato l' ammontare dei dati trasferiti 8,90 MBytes e la portata 7,46 Mbits/s

### *Interpretazioni e commenti dei risultati del test.*

*Ci sono due dati importanti da commentare: Il Retr ed il Cwnd.* 

*Solo nel primo intervallo viene richiesta una ritrasmissione del segmento TCP, conseguentemente il Cwnd, in assenza di ulteriori ritrasmissioni, viene progressivamente aumentato, cioé cresce la quantità di dati da trasmettere tra due conferme di ricezione accelerando così il processo del trasferimento.* 

Nel caso in esame il link I3rke-1 ed ir3ufr-1 funziona in modo quasi perfetto.

#### **Anche il Link iq3vv-4 ed ir3ufr-1 funziona in modo perfetto:**

Starting iperf server (iq3vv-4): iperf server started Starting iperf client (ir3ufr-1): Connecting to host iq3vv-4, port 5201

[ 5] local 10.109.213.95 port 57870 connected to 10.216.199.151 port 5201

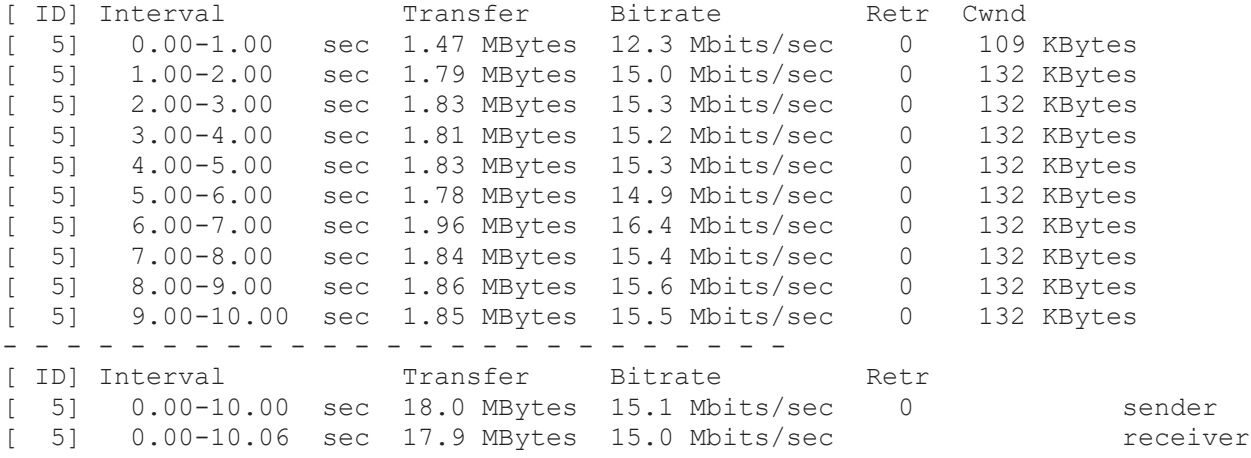

Nessuna ripetizione, blocco di segmenti TCP/IP trasmessi tra due conferme di ricezione molto alto.

**Al contrario il link iq3vv-5 ed i3rke-1 presenta delle anomalie evidenziate dalle numerosissime ripetizioni che provocano l' abbassamento della velocità e della portata**.

Starting iperf server (iq3vv-5): iperf server started Starting iperf client (i3rke-1): Connecting to host iq3vv-5, port 5201 [ 5] local 10.104.88.95 port 36846 connected to 10.132.15.141 port 5201 [ ID] Interval Transfer Bitrate Retr Cwnd [ 5] 0.00-1.00 sec 460 KBytes 3.76 Mbits/sec 7 42.4 KBytes [ 5] 1.00-2.00 sec 407 KBytes 3.34 Mbits/sec 14 43.8 KBytes [ 5] 2.00-3.00 sec 447 KBytes 3.66 Mbits/sec 17 29.7 KBytes [ 5] 3.00-4.00 sec 369 KBytes 3.02 Mbits/sec 6 32.5 KBytes [ 5] 4.00-5.00 sec 421 KBytes 3.45 Mbits/sec 6 28.3 KBytes [ 5] 5.00-6.00 sec 468 KBytes 3.83 Mbits/sec 4 36.8 KBytes [ 5] 6.00-7.00 sec 443 KBytes 3.63 Mbits/sec 13 38.2 KBytes [ 5] 7.00-8.00 sec 346 KBytes 2.84 Mbits/sec 14 38.2 KBytes [ 5] 8.00-9.00 sec 410 KBytes 3.36 Mbits/sec 20 26.9 KBytes [ 5] 9.00-10.00 sec 457 KBytes 3.74 Mbits/sec 13 41.0 KBytes - - - - - - - - - - - - - - - - - - - - - - - - - [ ID] Interval Transfer Bitrate Retr [ 5] 0.00-10.00 sec 4.13 MBytes 3.46 Mbits/sec 114 sender [ 5] 0.00-10.07 sec 4.04 MBytes 3.37 Mbits/sec receiver

Le ripetizioni sono moltissime e presenti su ogni intervallo. Nonostante il link totale presenti delle tratte singole che funzionano bene il risultato finale non è ottimale. Il link totale è la somma dei link (i3rke-1 con ir3ufr-1) + (ir3ufr-1 con iq3vv-4) + (iq3vv-4 DtD con iq3vv-3) + (iq3vv-3 con iq3vv-5).

Infatti per completare il link (i3rke-1 con iq3vv-5) oltre a quello (i3rke-1 con ir3ufr-1) e di (ir3ufr-1 con iq3vv-4) di cui sopra, occorre sommare (iq3vv-4 con iq3vv-3) quì di seguito:

Starting iperf server (iq3vv-3): iperf server started Starting iperf client (iq3vv-4): Connecting to host iq3vv-3, port 5201

[ 5] local 10.217.199.151 port 46822 connected to 10.170.77.23 port 5201

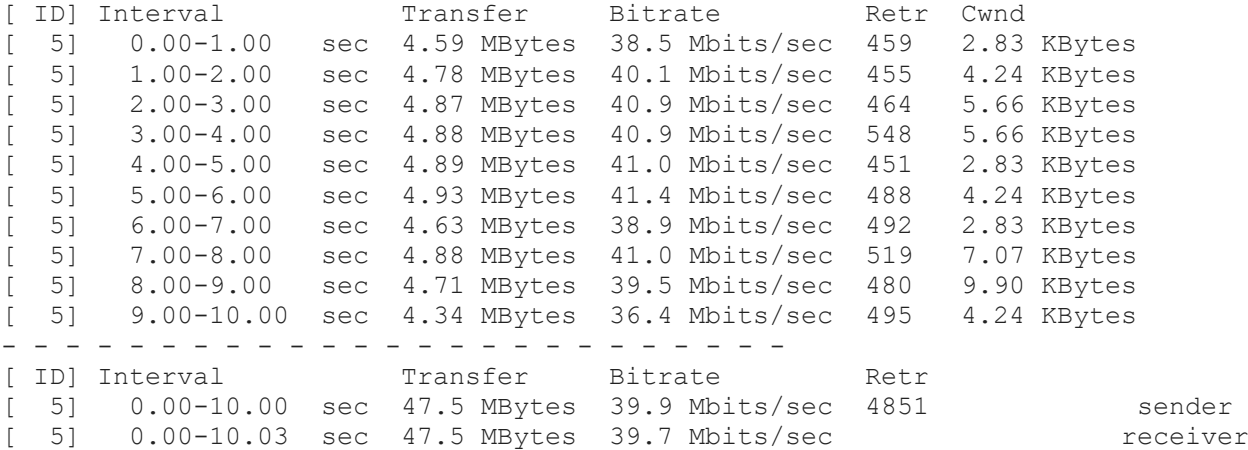

Non ottimale, essendo un link DtD su cavo virtuale! Le ripetizioni richieste su un link DtD sono inspiegabili se non con il fatto che la porta o le sue connessioni fisiche sono corrotte.

Ed infine (iq3vv-3 con iq3vv-5) qui di seguito:

Starting iperf server (iq3vv-5) : iperf server started Starting iperf client (iq3vv-3) : Connecting to host iq3vv-5, port 5201

[ 5] local 10.170.77.23 port 51442 connected to 10.132.15.141 port 5201

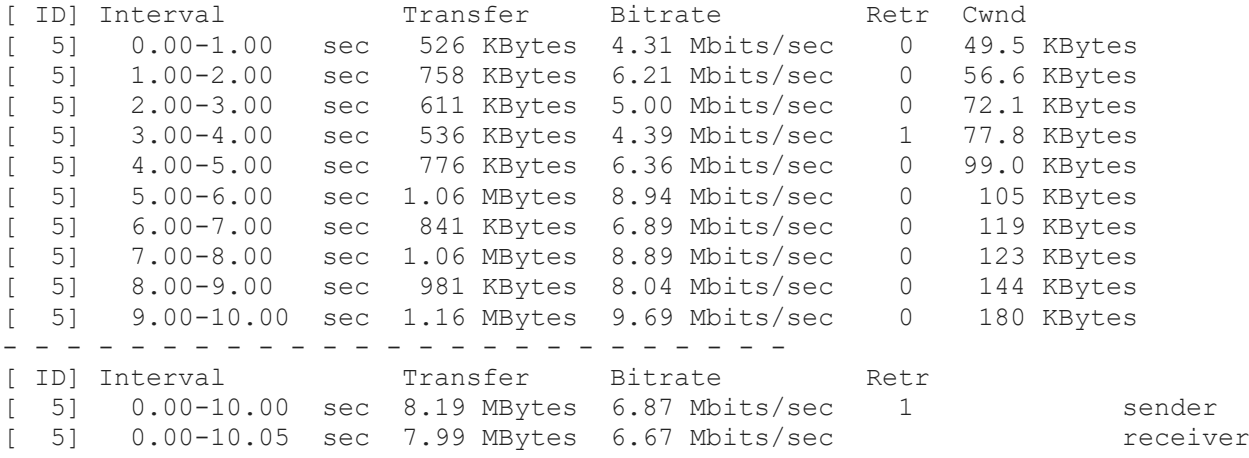

#### Commento:

Le frequentissime ripetizioni sul link tra due nodi connessi in DtD non trovano una spiegazione se non quella che le porte afferenti al DtD presentino problemi hardware ( connessioni difettose). Per verificarlo testiamo anche il link DtD tra ir3ufr-1 con ir3ufr-2:

Starting iperf server (ir3ufr-1):iperf server started Starting iperf client (ir3ufr-2):Connecting to host ir3ufr-1, port 5201 [ 5] local 10.107.185.31 port 48782 connected to 10.108.213.95 port 5201 [ ID] Interval Transfer Bitrate Retr Cwnd [ 5] 0.00-1.01 sec 10.8 MBytes 89.7 Mbits/sec 0 59.4 KBytes [ 5] 1.01-2.01 sec 10.7 MBytes 89.0 Mbits/sec 0 83.4 KBytes [ 5] 2.01-3.01 sec 9.12 MBytes 76.4 Mbits/sec 0 89.1 KBytes [ 5] 3.01-4.00 sec 9.90 MBytes 84.0 Mbits/sec 0 102 KBytes [ 5] 4.00-5.00 sec 9.80 MBytes 82.2 Mbits/sec 0 102 KBytes [ 5] 5.00-6.01 sec 11.0 MBytes 92.0 Mbits/sec 0 102 KBytes [ 5] 6.01-7.04 sec 10.5 MBytes 85.6 Mbits/sec 0 102 KBytes [ 5] 7.04-8.00 sec 10.2 MBytes 88.8 Mbits/sec 0 102 KBytes [ 5] 8.00-9.01 sec 11.3 MBytes 93.9 Mbits/sec 0 102 KBytes [ 5] 9.01-10.05 sec 11.6 MBytes 93.2 Mbits/sec 0 102 KBytes - - - - - - - - - - - - - - - - - - - - - - - - - [ ID] Interval Transfer Bitrate Retr [ 5] 0.00-10.05 sec 105 MBytes 87.5 Mbits/sec 0 sender [ 5] 0.00-10.10 sec 105 MBytes 87.1 Mbits/sec receiver

Dove non si notano affatto richieste di ripetizioni.

Per completare la nostra analisi ed a conferme dell' ipotesi del problema hardware sullo switch intelligente che opera il DtD tra iq3vv-4 con iq3vv-3, eseguiamo anche il test seguente:

Starting iperf server (ir3ufr-1) : iperf server started Starting iperf client (iq3vv-3) : Connecting to host ir3ufr-1, port 5201 [ 5] local 10.216.199.151 port 41096 connected to 10.108.213.95 port 5201 [ ID] Interval Transfer Bitrate Retr Cwnd [ 5] 0.00-1.00 sec 840 KBytes 6.88 Mbits/sec 0 74.9 KBytes [ 5] 1.00-2.00 sec 971 KBytes 7.96 Mbits/sec 0 99.0 KBytes [ 5] 2.00-3.00 sec 1.02 MBytes 8.55 Mbits/sec 1 87.7 KBytes [ 5] 3.00-4.00 sec 1.05 MBytes 8.80 Mbits/sec 0 96.2 KBytes [ 5] 4.00-5.00 sec 489 KBytes 4.01 Mbits/sec 1 99.0 KBytes [ 5] 5.00-6.00 sec 1.08 MBytes 9.04 Mbits/sec 0 99.0 KBytes [ 5] 6.00-7.00 sec 1.22 MBytes 10.2 Mbits/sec 0 99.0 KBytes [ 5] 7.00-8.00 sec 1.03 MBytes 8.65 Mbits/sec 0 99.0 KBytes [ 5] 8.00-9.00 sec 1.12 MBytes 9.41 Mbits/sec 0 99.0 KBytes [ 5] 9.00-10.00 sec 1.18 MBytes 9.87 Mbits/sec 0 99.0 KBytes - - - - - - - - - - - - - - - - - - - - - - - - - [ ID] Interval Transfer Bitrate Retr [ 5] 0.00-10.00 sec 9.94 MBytes 8.34 Mbits/sec 2 sender [ 5] 0.00-10.04 sec 9.87 MBytes 8.24 Mbits/sec receiver

Il quale non presenta anomalie, se non la ripetizione di un solo segmento.

#### **Conclusione:**

**L'analisi dei links e delle tratte ci ha permesso di scoprire un punto debole della rete che andrà sanato cambiando lo switch intelligente sul sito di Col De Pel.**